# **APUNTES DE USO BÁSICO DE JAMOVI**

**Antonio Cervero, Adrián Castro, Lucía Álvarez y Celia Galve** 

# Índice de contenido

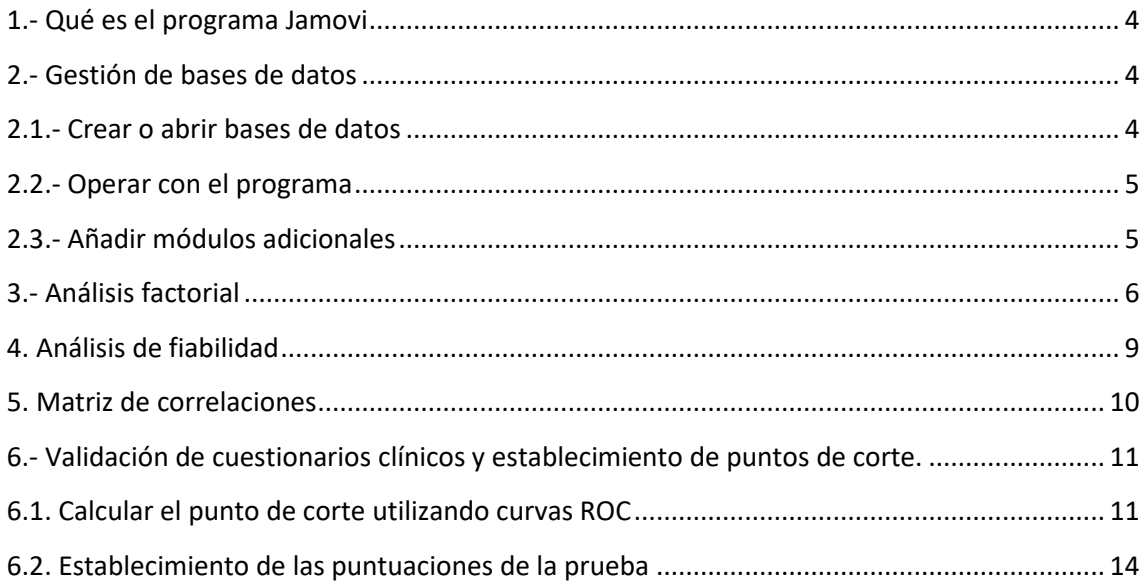

# Índice de figuras

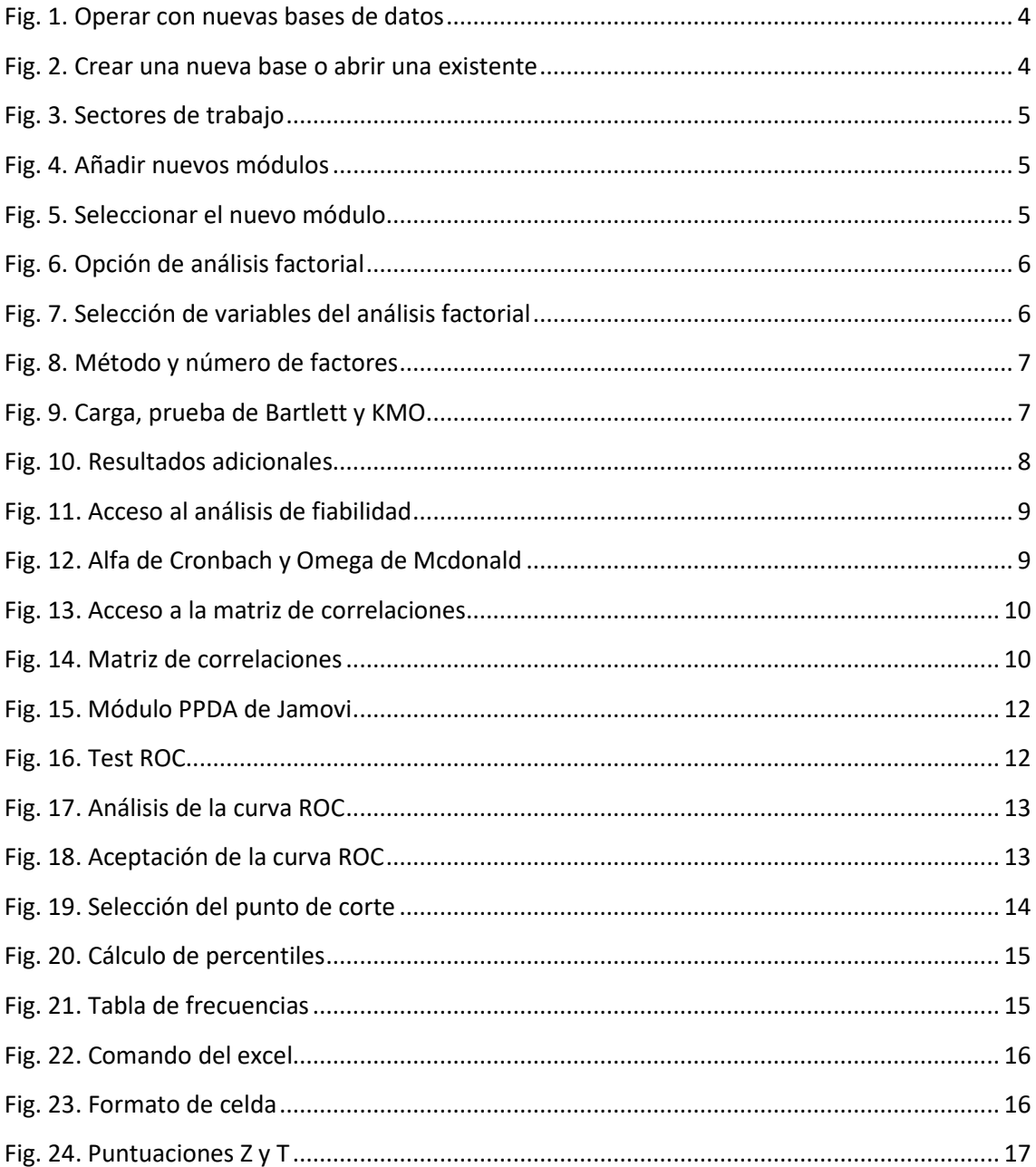

### **1.- Qué es el programa Jamovi**

JAMOVI es un programa para realizar cálculos estadísticos que facilita la realización de análisis del entorno estadístico R sin que el usuario tenga que conocer su lenguaje de comandos.

### **2.- Gestión de bases de datos**

### **2.1.- Crear o abrir bases de datos**

En primer lugar, tras instalar y ejecutar el programa (https://www.jamovi.org/download.html), se debe abrir el gestor de creación o acceso a bases de datos (círculo rojo) [Fig. 1].

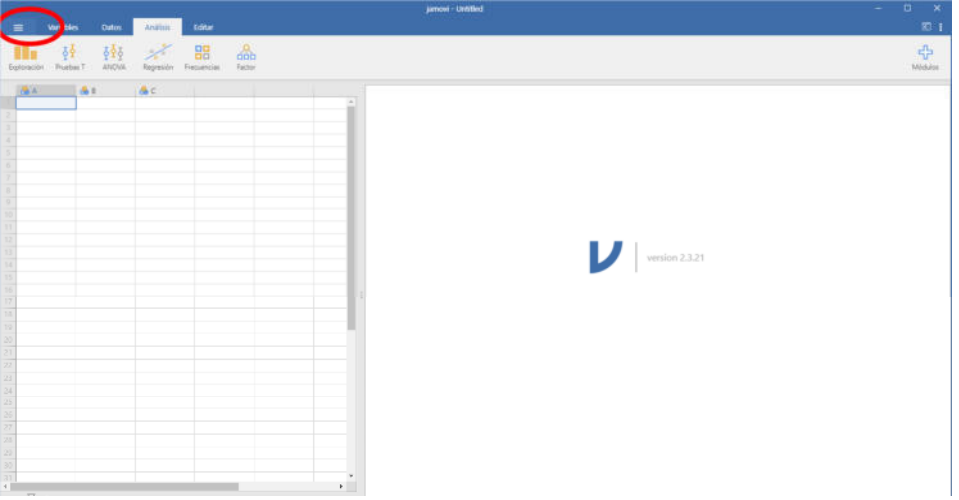

Fig. 1. Operar con nuevas bases de datos

En la ventana emergente se puede crear una nueva base de datos, abrir una existente o importarla. Acepta bases de datos en Excel y SPSS [Fig. 2].

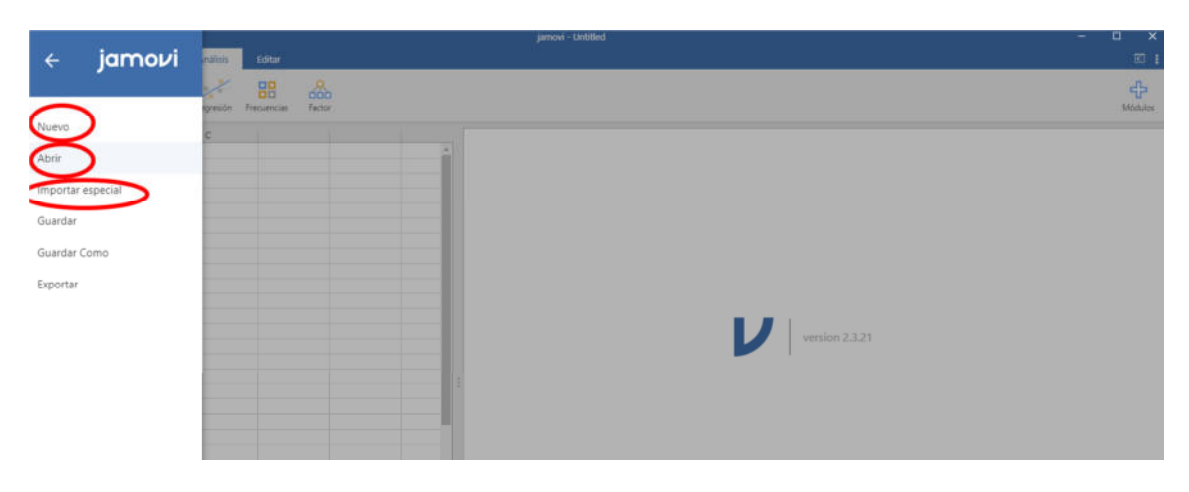

Fig. 2. Crear una nueva base o abrir una existente

# **2.2.- Operar con el programa**

La forma de trabajar con el programa se fundamenta en una pantalla dividida en dos sectores, uno de gestión de datos y otro que funciona como visor de resultados [Fig. 3]

| <b>Scient</b><br>AND .<br><b>Dates:</b><br><b>Variable</b><br>$=$                                                                     | <b>Jamovi</b> Untilhed     | $a - x$<br>雨   |
|----------------------------------------------------------------------------------------------------|----------------------------|----------------|
| $\mathscr{A}$ 88<br>$rac{6}{100}$<br>541<br>積<br><b>Friday</b><br><b>Factor</b><br><b>ANCHA</b><br>Problem <sup>1</sup><br>Repression |                            | ÷              |
| 出た あた<br><b>AC</b><br>the company of the company of the company<br><b>GESTIÓN DE DATOS</b>                                            | <b>VISOR DE RESULTADOS</b> | version 2.3.21 |

Fig. 3. Sectores de trabajo

# **2.3.- Añadir módulos adicionales**

Para instalar nuevos módulos específicos, se debe entrar en el apartado análisis (círculo rojo) y posteriormente seleccionar el apartado módulo (círculo azul). A continuación, se debe entrar en la Biblioteca [Fig. 4].

| <b>Date</b><br>Variables<br>旱<br><b>British Analysis</b>                                                           | jampo - Lintifaci    | $\mathbf{D}$<br>$-8$<br>$\sim$<br>图1              |
|----------------------------------------------------------------------------------------------------|----------------------|---------------------------------------------------|
| $\frac{1}{100}$<br>器<br>À<br>898<br>Frenzenciac<br><b>Tacher</b><br>ANOVA.<br>Repeater<br>Exploración<br>Trustian? |                      | <b>Michael</b>                                    |
| A.C.<br>$A +$<br><b>Call A</b>                                                                                     |                      | Standards (ander<br>Ametership Modules Instalador |
|                                                                                                    |                      | Mädules instalados                                |
|                                                                                                    |                      | <b>Jerry</b><br>Análisis incluides con jamoul     |
|                                                                                                    |                      | scatz<br>scate                                    |
|                                                                                                    |                      |                                                   |
|                                                                                                    |                      |                                                   |
|                                                                                                    | IJ<br>version 2.3.21 |                                                   |
|                                                                                                    |                      |                                                   |
|                                                                                                    |                      |                                                   |

Fig. 4. Añadir nuevos módulos

Posteriormente, ya dentro de la Biblioteca, se debe buscar el módulo que se desea instalar y seleccionarlo. PsychoPDA debe instalarse para poder calcular curvas ROC [Fig. 5].

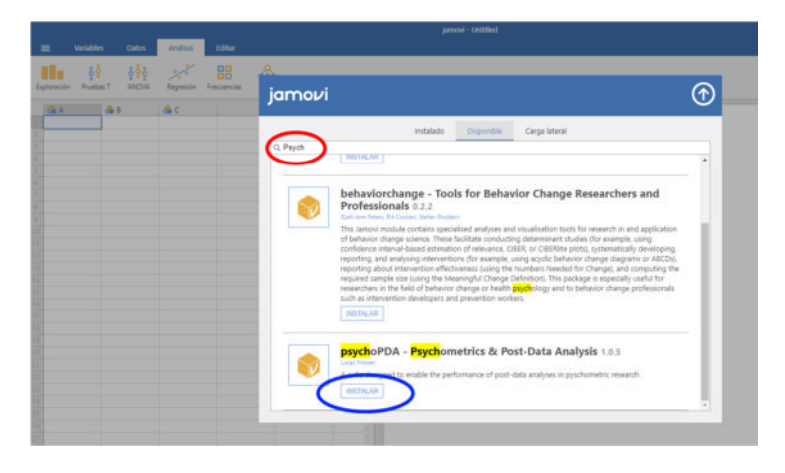

Fig. 5. Seleccionar el nuevo módulo

#### **3.- Análisis factorial**

Tras abrir la base de datos se accede al apartado de Análisis (círculo rojo) y se selecciona la opción de Análisis Factorial Exploratorio dentro del módulo Factor (círculo azul) [Fig. 6].

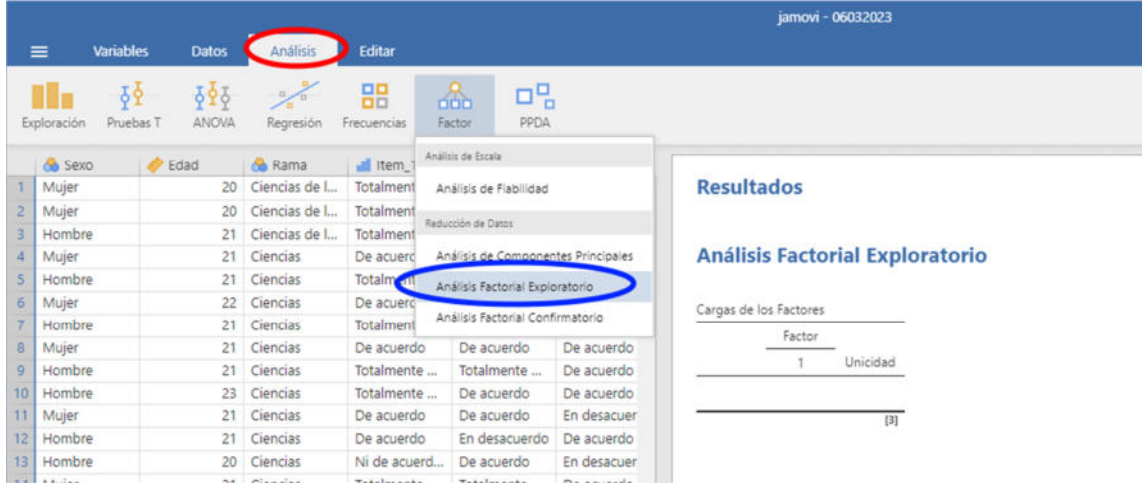

Fig. 6. Opción de análisis factorial

Se seleccionan, de entre los ítems disponibles del cuestionario (círculo rojo), los que serán objeto de los análisis que se deseen realizar y se trasladan haciendo clic en la flecha (círculo azul) hacia la sección de variables operativas [Fig. 7]

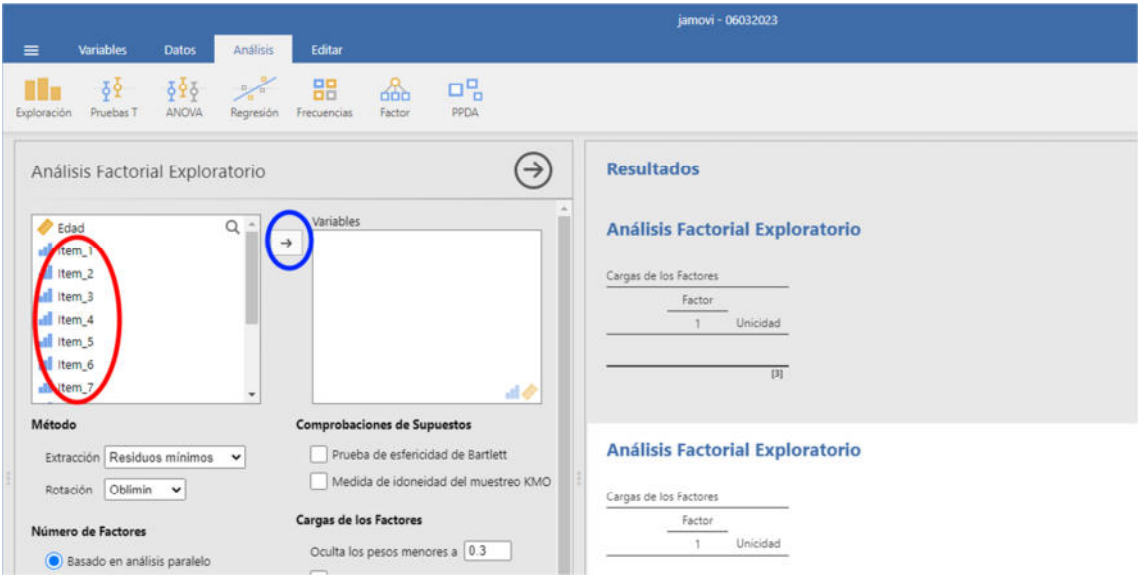

Fig. 7. Selección de variables del análisis factorial

Tras haber seleccionado los ítems que serán objeto de los análisis (círculo rojo), se determina el método (círculo azul) y el número de factores (círculo negro). El método más adecuado para variables psicológicas es el de Residuos Mínimos, con rotación Oblimin. En cuanto al número de factores se selecciona el basado en análisis paralelo, aunque puede forzarse el resultado ajustándolo a un número predeterminado de factores. El visor de resultados lo mostrará automáticamente en la parte derecha de la pantalla [Fig. 8].

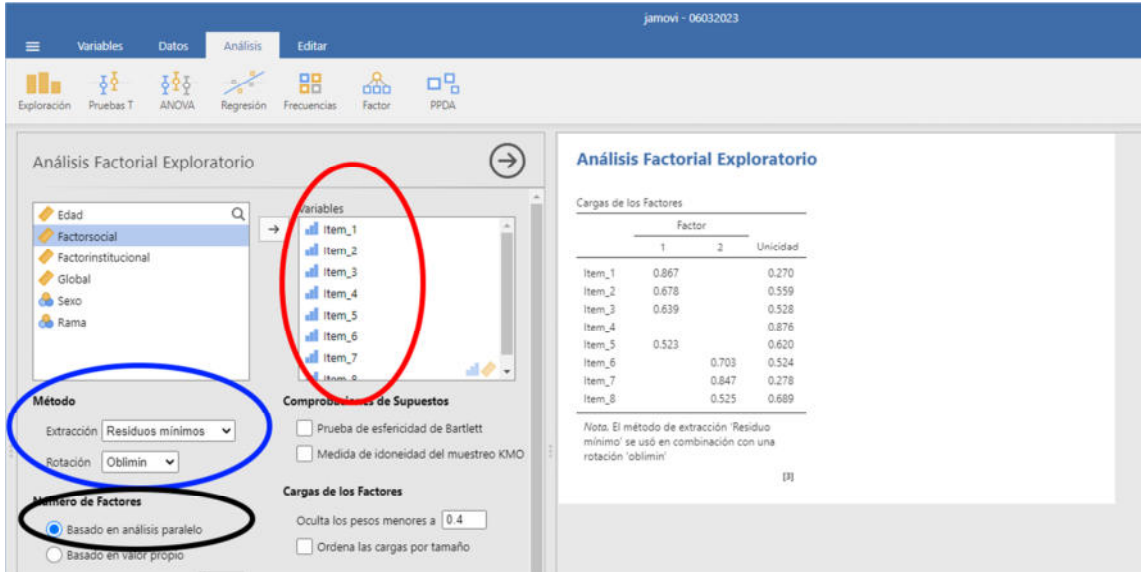

Fig. 8. Método y número de factores

También se debe realizar la prueba de esfericidad de Bartlett y la medida de idoneidad de muestreo KMO o prueba de Kaiser-Meyer-Olkin (KMO) (círculo rojo). La prueba de esfericidad debe resultar significativa y las valores de KMO superiores a 0.6 (círculo negro). Del mismo modo, se puede seleccionar la carga mínima exigida para incluir cada ítem dentro de un factor (círculo azul) [Fig. 9].

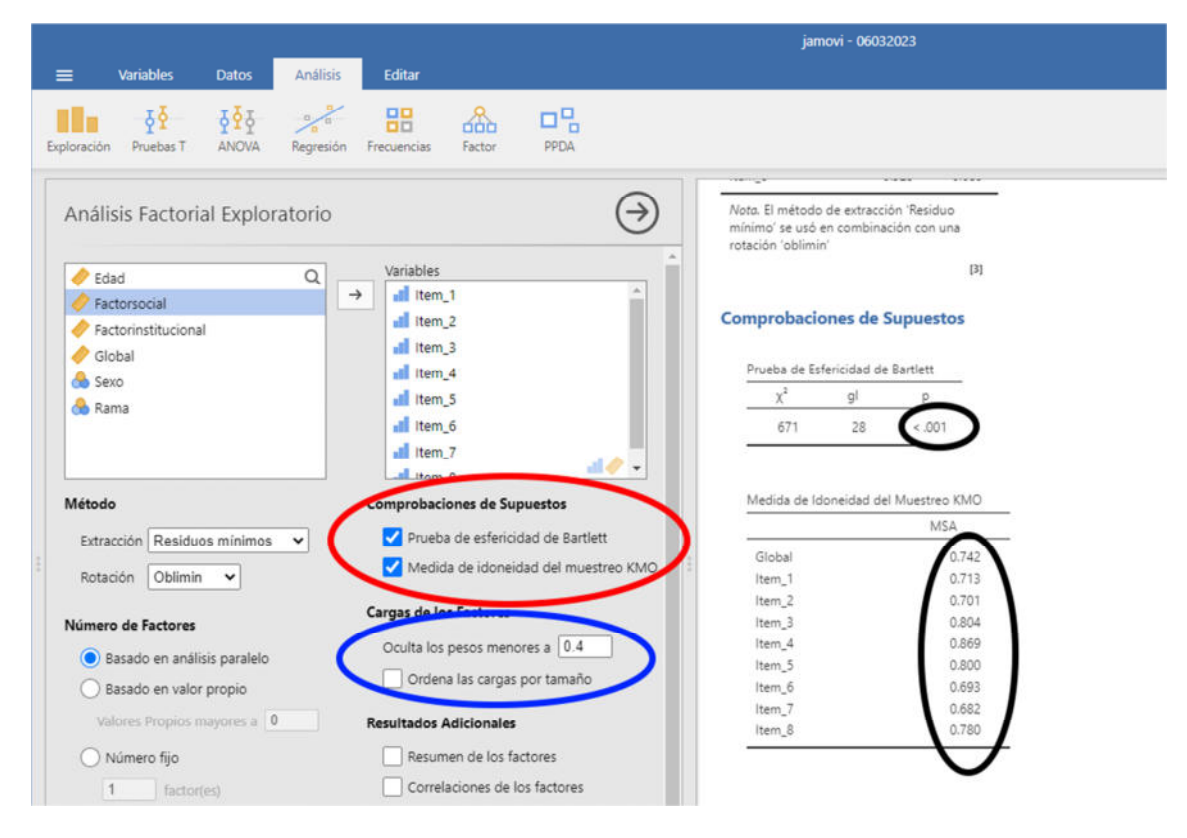

Fig. 9. Carga, prueba de Bartlett y KMO

Se pueden seleccionar, asimismo, otros resultados adicionales, como la correlación de factores, las medidas de ajuste del modelo o la gráfica de sedimentación (círculo rojo). En el visor de resultados se verán los análisis marcados (círculo azul y negro). En el caso del método RMSEA (Root mean squared error of approximation) para el cual se recomienda una muestra de no menos de 200 sujetos. Un valor menor de .07 sugiere un ajuste adecuado del modelo, aunque lo más extendido es menor de .05. El TLI (Índice de Tucker-Lewis) es un índice de ajuste incremental que compara el ajuste del modelo propuesto con el ajuste de un modelo nulo. Los valores superiores a 0.90 se consideran indicativos de un buen ajuste del modelo. El BIC (Criterio de Información Bayesiano) es una medida de bondad de ajuste de un modelo estadístico y se utiliza a menudo como un criterio para la selección de modelos entre un conjunto finito de modelos. No se considera estrictamente un valor específico para el BIC, pero cuanto menor sea el valor del BIC, mejor será el ajuste del modelo. La prueba del modelo ha de resultar significativa [Fig. 10].

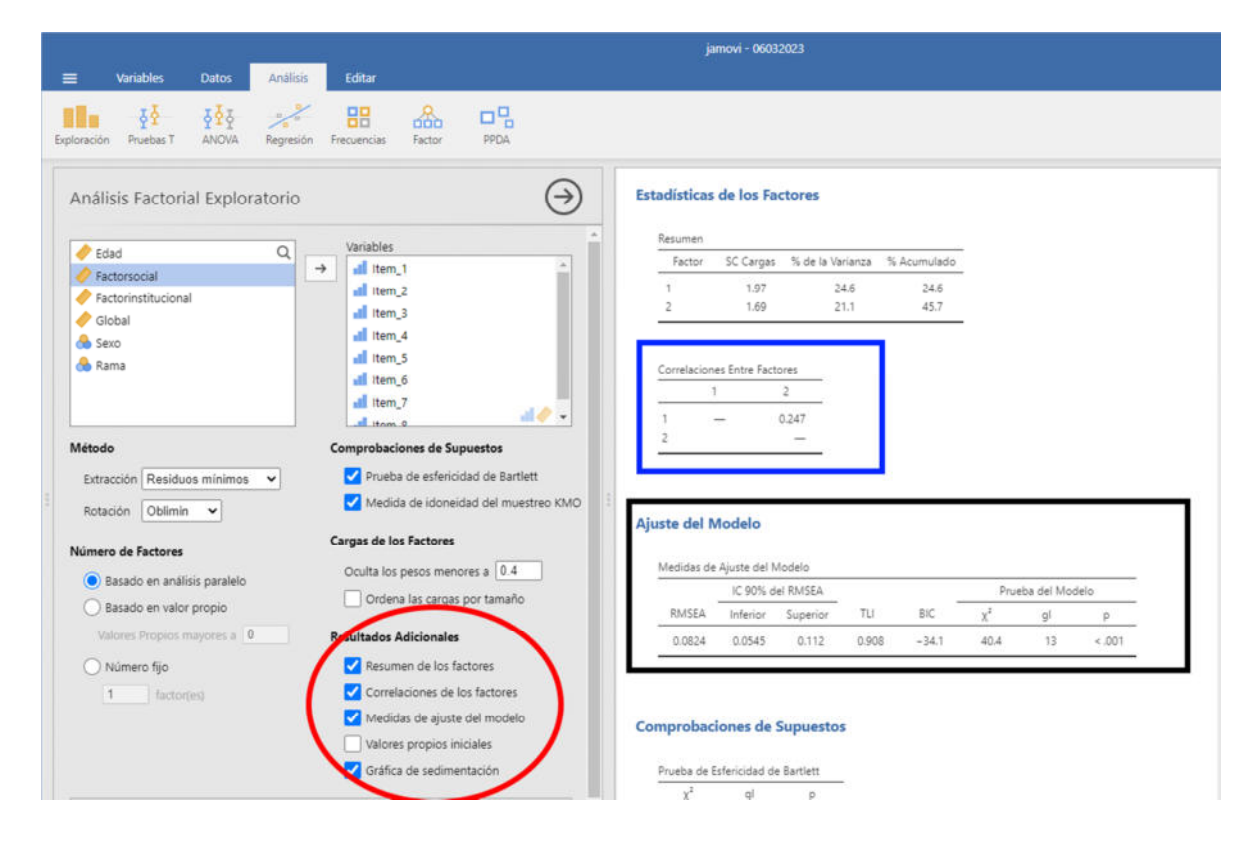

Fig. 10. Resultados adicionales

#### **4. Análisis de fiabilidad**

Abierta la base de datos se accede al apartado de Análisis (círculo rojo) y se selecciona la opción de Análisis de Fiabilidad dentro del módulo Factor (círculo azul) [Fig. 11].

|    | <b>Variables</b><br>≡          | <b>Datos</b>               | Análisis           | Editar                   |                                     |                       | jamovi - 06032023 |
|----|--------------------------------|----------------------------|--------------------|--------------------------|-------------------------------------|-----------------------|-------------------|
|    | 62<br>Exploración<br>Pruebas T | 弹<br>ANOVA                 | Regresión          | 嘂<br>Frecuencias         | 며명<br>as.<br>PPDA<br>Factor         |                       |                   |
|    | Sexo                           | $\blacktriangleright$ Edad | & Rama             | all Item                 | Analizis de Forala                  |                       |                   |
|    | Mujer                          |                            | 20 Ciencias de l   | Totalme                  | Análisis de Fiabilidad              |                       |                   |
|    | Mujer                          | 20                         | Ciencias de I      | Totalment                |                                     |                       |                   |
| 3  | Hombre                         |                            | 21 Ciencias de I   | Totalment                | Reducción de Datos                  |                       |                   |
| 4  | Mujer                          |                            | 21 Ciencias        | De acuerd                | Análisis de Componentes Principales |                       |                   |
| 5  | Hombre                         | 21                         | Ciencias           | Totalment                | Análisis Factorial Exploratorio     |                       |                   |
| 6  | Mujer                          |                            | 22 Ciencias        | De acuerd                |                                     |                       |                   |
|    | Hombre                         |                            | 21 Ciencias        | Totalment                | Análisis Factorial Confirmatorio    |                       |                   |
| 8  | Mujer                          |                            | 21 Ciencias        | De acuerdo               | De acuerdo                          | De acuerdo            |                   |
| 9  | Hombre                         |                            | 21 Ciencias        | Totalmente               | Totalmente                          | De acuerdo            |                   |
| 10 | Hombre                         |                            | 23 Ciencias        | Totalmente               | De acuerdo                          | De acuerdo            |                   |
| 11 | Mujer                          | 21                         | Ciencias           | De acuerdo               | De acuerdo                          | En desacuer           |                   |
| 12 | Hombre                         | 21                         | Ciencias           | De acuerdo               | En desacuerdo                       | De acuerdo            |                   |
| 13 | Hombre                         | 20 <sup>1</sup>            | Ciencias           | Ni de acuerd             | De acuerdo                          | En desacuer           |                   |
|    | 14 Mujer                       |                            | 21 Ciencias        | Totalmente               | Totalmente                          | De acuerdo            |                   |
|    | $100 - 144 - 144$              |                            | <b>BB</b> Planning | The American Association | The process of all                  | Plan in account of an |                   |

Fig. 11. Acceso al análisis de fiabilidad

Tras determinar los ítems a considerar en el análisis (círculo rojo), se seleccionan los análisis a realizar (alfa de Cronbach y omega de Mcdonald) y el resultado aparece en el visor de resultados. Pueden activarse otras opciones como los índices de fiabilidad si se elimina un elemento [Fig. 12].

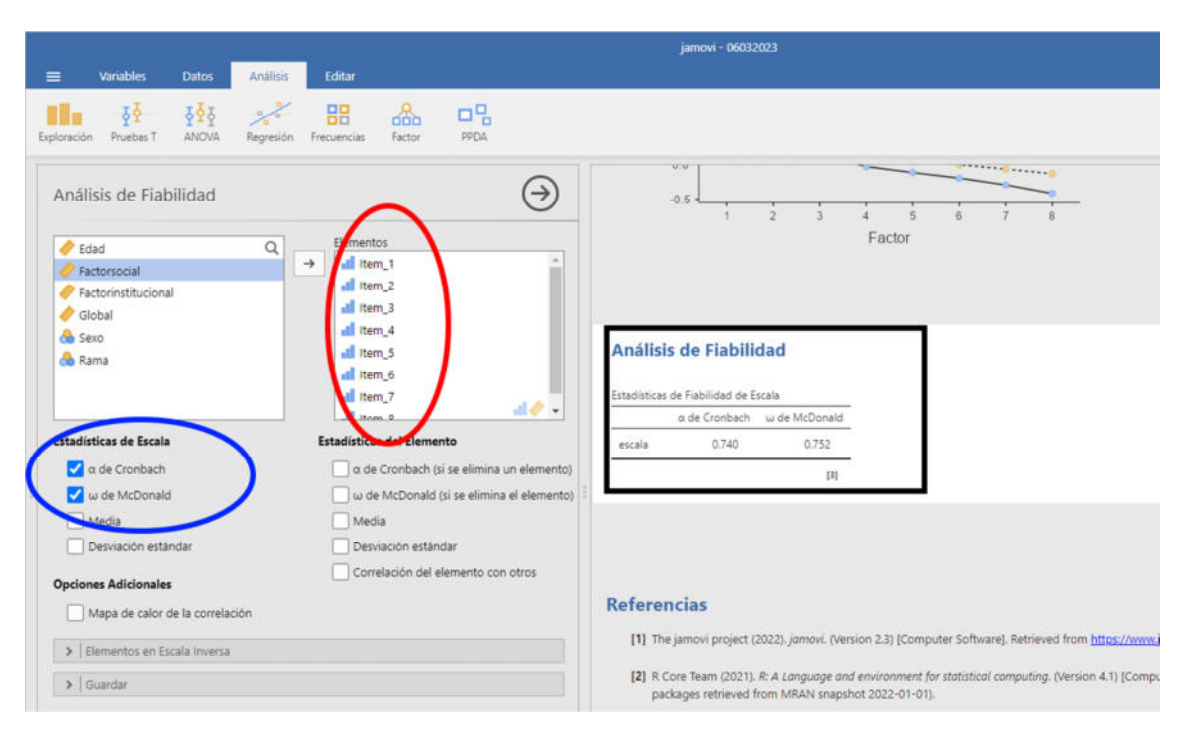

Fig. 12. Alfa de Cronbach y Omega de Mcdonald

#### **5. Matriz de correlaciones**

Abierta la base de datos se accede a la matriz de correlaciones de los ítems en el módulo de Regresión (círculo rojo) del apartado de análisis y se selecciona la opción de Análisis de Fiabilidad (círculo azul) [Fig. 13].

|                |                |                                           |                     |                             |         |                             |                   | jamovi - 06032023 |
|----------------|----------------|-------------------------------------------|---------------------|-----------------------------|---------|-----------------------------|-------------------|-------------------|
|                | ≡              | <b>Variables</b><br><b>Datos</b>          | Análisis            | Editar                      |         |                             |                   |                   |
|                | Exploración    | $\frac{1}{2}$<br>52<br>ANOVA<br>Pruebas T | Regresión           | 噐<br>Frecuencias            |         | 며밀<br>666<br>PPDA<br>Factor |                   |                   |
|                | <b>Co</b> Sexo | <b>Z</b> Edad                             |                     | Matriz de Correlaciones     |         | $l$ Item 2                  | $l$ Item $3$      |                   |
|                | Mujer          | 20                                        | Correlacion Parcial |                             | e       | De acuerdo                  | Ni de acuero -    |                   |
| $\overline{c}$ | Mujer          | 20                                        | Regresión Lineal    |                             | 1.14    | Totalmente                  | Ni de acuerd      |                   |
| 3              | Hombre         | 21                                        |                     |                             | in in   | Totalmente                  | Ni de acuero      |                   |
| $\overline{4}$ | Mujer          | 21                                        | Regresión Logística |                             |         | Totalmente                  | De acuerdo        |                   |
| 5              | Hombre         | 21                                        | 2 Resultados        |                             | $1 + 4$ | Totalmente                  | <b>Totalmente</b> |                   |
| 6              | Mujer          | 22                                        |                     | Binomial                    |         | De acuerdo                  | De acuerdo        |                   |
| $\overline{7}$ | Hombre         | 21                                        | N Resultados        |                             | 111     | Ni de acuerd                | De acuerdo        |                   |
| 8              | Mujer          | 21                                        |                     | Multinomial                 |         | De acuerdo                  | De acuerdo        |                   |
| $\mathcal{Q}$  | Hombre         | 21                                        |                     | Resultados Ordinales        |         | Totalmente                  | De acuerdo        |                   |
| 10             | Hombre         | 23                                        | Courtestore         | <b>PSPSSIFIPPESIFIES</b> In |         | De acuerdo                  | De acuerdo        |                   |
| 11             | Mujer          | 21                                        | Ciencias            | De acuerdo                  |         | De acuerdo                  | En desacuer       |                   |
| 12             | Hombre         | 21                                        | Ciencias            | De acuerdo                  |         | En desacuerdo               | De acuerdo        |                   |
| 12             | <b>Hambro</b>  | 20 <sup>1</sup>                           | Cinneine            | Mi de acuerd                |         | Do acuardo                  | En docoguer       |                   |

Fig. 13. Acceso a la matriz de correlaciones

Tras seleccionar los ítems a considerar en el análisis (círculo rojo), se marca el coeficiente de correlación (círculo azul) y las opciones adicionales (círculo negro). El resultado se puede observar en el visor de resultados [Fig. 14].

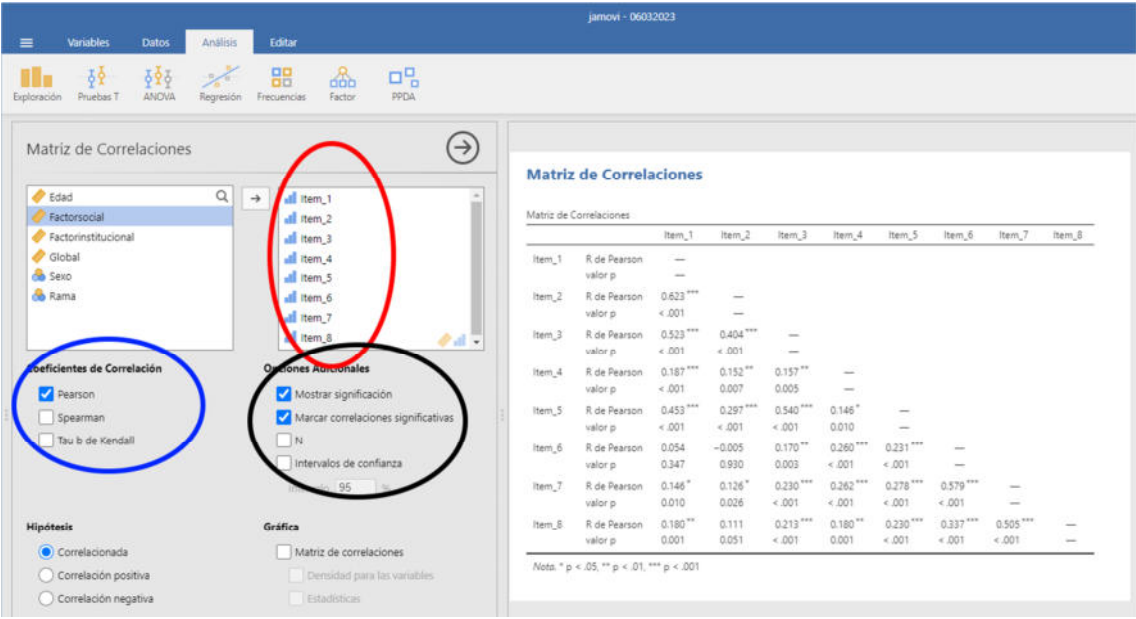

Fig. 14. Matriz de correlaciones

# **6.- Validación de cuestionarios clínicos y establecimiento de puntos de corte.**

Para establecer, por ejemplo, si un paciente debe ir a terapia en función de la puntuación de un test, se pueden realizar pruebas de validez de decisión. Estas pruebas se basan en contrastar los resultados del test con el criterio de un profesional que establecería si el sujeto que lo ha realizado debería acudir a un profesional sanitario en función de las respuestas dadas. Se parte del grado de acuerdo entre el diagnóstico clínico y la prueba, como se puede observar en el caso de la siguiente tabla (Tabla 1).

#### **Tabla 1**

*Concordancia de diagnóstico* 

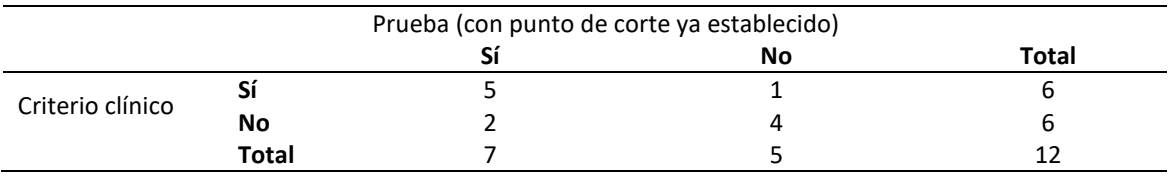

Es importante en estos casos determinar en la prueba:

- **Sensibilidad**: La sensibilidad de un cuestionario clínico se refiere a la capacidad del cuestionario para detectar casos positivos de una condición de estudio. Es decir, es la probabilidad de que el cuestionario dé un resultado positivo si existe realmente esa condición (el cuestionario marca que hay depresión cuando ciertamente la hay).
- **Especificidad:** La especificidad de un cuestionario clínico se refiere a la capacidad del cuestionario para detectar casos negativos de una condición de estudio. Es decir, es la probabilidad de que el cuestionario dé un resultado negativo si no existe realmente esa condición (el cuestionario marca que no hay depresión cuando ciertamente no la hay).

El índice kappa se utiliza como un valor que elimina de la proporción de aciertos la parte relativa al azar. En SPSS se puede obtener este valor en el apartado de tablas de contingencia.

# **6.1. Calcular el punto de corte utilizando curvas ROC**

Las curvas ROC se utilizan para saber dónde situar el punto de corte en un test con fines diagnósticos. Para ello, habría que añadir una columna en la base de datos en la cual un clínico, analizando los resultados del test, establece un criterio considerando si ese sujeto debe acudir al clínico (o tiene un trastorno determinado).

En primer lugar debe añadirse al JAMOVI el módulo PPDA [Fig. 15].

|                              |                |                  |              |                        |                                   |                  |               |      |  | jamovi - Untitled |
|------------------------------|----------------|------------------|--------------|------------------------|-----------------------------------|------------------|---------------|------|--|-------------------|
|                              | $\equiv$       | <b>Variables</b> |              | Datos                  | Análisis                          | Editar           |               |      |  |                   |
|                              | Exploración    | 장<br>Pruebas T   |              | $\frac{1}{2}$<br>ANOVA | $\frac{1}{\sqrt{2}}$<br>Regresión | 噐<br>Frecuencias | pop<br>Factor | PPDA |  |                   |
|                              | <b>&amp;</b> A |                  | $\bigcirc$ B |                        | a                                 |                  |               |      |  |                   |
| $\overline{c}$               |                |                  |              |                        |                                   |                  |               |      |  |                   |
| $\sqrt{3}$<br>$\overline{4}$ |                |                  |              |                        |                                   |                  |               |      |  |                   |
| 5<br>$\sqrt{6}$              |                |                  |              |                        |                                   |                  |               |      |  |                   |
| $\overline{7}$               |                |                  |              |                        |                                   |                  |               |      |  |                   |

Fig. 15. Módulo PPDA de Jamovi

Para acceder al apartado de curvas ROC se selecciona el módulo PPDA (círculo rojo) y posteriormente el análisis Test ROC (círculo azul) [Fig. 16].

|                     |                                |                    |                 |                  |                       |                               | jamovi - Basejam |
|---------------------|--------------------------------|--------------------|-----------------|------------------|-----------------------|-------------------------------|------------------|
|                     | <b>Variables</b><br>≡          | <b>Datos</b>       | <b>Análisis</b> | <b>Editar</b>    |                       |                               |                  |
|                     | 6오<br>Pruebas T<br>Exploración | 525<br>ANOVA       | a.<br>Regresión | 嘂<br>Frecuencias | ക്<br>Factor          | ㅁ밈<br>PPDA                    |                  |
|                     | Anoaaca                        | <b>&amp;</b> Curso | <b>B</b> Sexo   | <b>Orientaci</b> | $\frac{1}{2}$ Es      | Differential Item Functioning |                  |
|                     | 2021/2022                      |                    | Mujer           | Homosexual       | Con p                 | Binary LogR                   |                  |
| 2                   | 2021/2022                      |                    | Mujer           | Heterosexual     | Solter                | Measure Disonostics           |                  |
| 3                   | 2021/2022                      |                    | Mujer           | Heterosexual     | <b>Solter</b>         |                               |                  |
| $\overline{A}$      | 2021/2022                      |                    | Mujer           | Heterosexual     | <b>Con</b>            | Test ROC                      |                  |
| 5                   | 2021/2022                      |                    | Mujer           | Heterosexual     | Con p                 | Ordinal Reliability           |                  |
| $\ddot{\mathrm{o}}$ | 2021/2022                      |                    | Mujer           | Heterosexual     | Con p                 |                               |                  |
|                     | 2021/2022                      |                    | Mujer           | Heterosexual     | Con p                 | Item Response Theory          |                  |
| 8                   | 2021/2022                      |                    | Mujer           | Heterosexual     | Solter                | Non-Parametric IRT            |                  |
| 9                   | 2021/2022                      |                    | Mujer           | Heterosexual     | $Conp_{\text{image}}$ |                               |                  |
| 10                  | 2021/2022                      |                    | Mujer           | Heterosexual     | Soltero               | Secundarios                   |                  |
| 11                  | 2021/2022                      |                    | Mujer           | Heterosexual     | Soltero               | Secundarios                   |                  |
| 12                  | 2021/2022                      |                    | Mujer           | Heterosexual     | Soltero               | Secundarios                   |                  |
| 13 <sup>5</sup>     | 2021/2022                      |                    | Mujer           | Heterosexual     | Soltero               | Secundarios                   |                  |
| 14                  | 2021/2022                      |                    | Mujer           | Heterosexual     | Soltero               | Secundarios                   |                  |

Fig. 16. Test ROC

Dentro de las opciones de la herramienta de análisis de curvas ROC, se introduce la variable de puntuación total del test como variable dependiente (círculo rojo) y la variable del experto (diagnóstico del clínico) como variable clase (círculo azul) [Fig. 17].

|                |                         |                     |                         |                                   |                          |            |   |    | jamovi - Basejam |                    |
|----------------|-------------------------|---------------------|-------------------------|-----------------------------------|--------------------------|------------|---|----|------------------|--------------------|
| $=$            | <b>Variables</b>        | <b>Datos</b>        | Análisis                | Editar                            |                          |            |   |    |                  |                    |
| Exploración    | 정<br>Pruebas T          | 292<br><b>ANOVA</b> | $\alpha$ .<br>Regresión | 昍<br>Frecuencias                  | ₩<br>Factor              | 며밀<br>PPDA |   |    |                  |                    |
|                |                         |                     |                         |                                   |                          |            |   | 15 | 91.88%           | 23.879             |
| <b>TestROC</b> |                         |                     |                         |                                   |                          |            | ⊣ | 16 | 88.93%           | 41.299             |
|                |                         |                     |                         |                                   |                          |            |   | 17 | 85.24%           | 54.199             |
| -69            | peracontromecuencia     |                     |                         |                                   |                          |            |   | 18 | 81.92%           | 62.589             |
|                |                         |                     | Q<br>۸                  |                                   | <b>DENGENOVO</b><br>able |            |   | 19 | 78.97%           | 68.399             |
| ыł             | perdcontrolcontenidos   |                     |                         | $\rightarrow$                     | Suma                     |            |   | 20 | 73.43%           | 76.779             |
| ٠H             | conocerpracticas        |                     |                         |                                   |                          |            |   | 21 | 68.27%           | 78.06 <sup>c</sup> |
| ыl             | conocerpracticasagrado  |                     |                         |                                   |                          |            |   | 22 | 63.47%           | 80.655             |
| -18            | variacionpracticas      |                     |                         |                                   |                          |            |   | 23 | 56.46%           | 81.945             |
| ыł             | intensidadpracticas     |                     |                         |                                   |                          |            |   | 24 | 50.55%           | 83.235             |
|                |                         |                     |                         |                                   | dss Variable             |            |   | 25 | 46.49%           | 84.525             |
| ыl             | conocermaspracticas     |                     |                         | $\rightarrow$<br><b>B</b> Experto |                          |            | க | 26 | 42.07%           | 85.819             |
| ыł             | contactomenor           |                     |                         |                                   |                          |            |   | 27 | 37.27%           | 85.815             |
| ыl             | presenciamenor          |                     |                         | Group Variable                    |                          |            |   | 28 | 29.89%           | 85.819             |
|                | <b>Ca</b> Observaciones |                     |                         | $\rightarrow$                     |                          |            | க | 29 | 25.83%           | 86.455             |
|                |                         |                     |                         |                                   |                          |            |   | 30 | 21.03%           | 87.1%              |
|                | All observed scores     |                     |                         |                                   |                          |            |   | 31 | 18.45%           | 87.745             |
|                |                         |                     |                         |                                   |                          |            |   | 32 | 15.5%            | 88.395             |
| Positive class |                         |                     |                         |                                   |                          |            |   | 33 | 14.02%           | 88.399             |

Fig. 17. Análisis de la curva ROC

En el visor de la derecha se pueden observar los resultados con los diferentes puntos de corte (círculo rojo). Se puede aceptar la curva con un AUC (área bajo curva) mayor de .70 (o mejor aún mayor de .80) (círculo azul). El AUC (área bajo la curva) es la medida de la capacidad de un modelo de clasificación para distinguir entre clases. Se puede interpretar como la probabilidad de que la prueba clasifique correctamente a un sujeto enfermo y a un individuo sano [Fig. 18].

|                                                                                                    |                   |             | jamovi - Basejam |                 |         |         |                |       |              |
|----------------------------------------------------------------------------------------------------|-------------------|-------------|------------------|-----------------|---------|---------|----------------|-------|--------------|
| Análisis<br>Editar<br><b>Variables</b><br>$\equiv$<br><b>Datos</b>                                                         |                   |             |                  |                 |         |         |                |       |              |
| ஃ<br>噐<br>$\delta_1$<br>$55 -$<br>$\sim$<br><b>ANOVA</b><br>Factor<br>Pruebas T<br>Regresión<br>Frecuencias<br>Exploración | 모임<br><b>PPEA</b> |             |                  |                 |         |         |                |       |              |
| TestROC                                                                                                    | $\leftrightarrow$ | icale: Sumi |                  |                 |         |         |                |       |              |
|                                                                                                    |                   | Cutpoint    | ensitivity (%)   | Specificity (%) | PPV (%) | NPV (%) | Youden's index | AUC   | Metric Score |
| all perocontromecuencial<br>Dependent Variable<br>$\alpha$<br>$\overline{\phantom{a}}$                                     |                   | 14          | 100%             | 0%              | 63.62%  | NaN%    | 0.00000        | 0.742 | 1.000        |
| <b>Il perdcontrolcontenidos</b><br>Suma<br>$\rightarrow$                                                                   |                   | 15          | 91.88%           | 23,87%          | 67.85%  | 62.71%  | 0.15753        | 0.742 | 1.158        |
| Il conocerpracticas                                                                                                    |                   | 16          | 88.93%           | 41.29%          | 72.59%  | 68.09%  | 0.30220        | 0.742 | 1,302        |
| Il conocerpracticasagrado                                                                                                  |                   | 17          | 85.24%           | 54.19%          | 76.49%  | 67.74%  | 0.39433        | 0.742 | 1.394        |
| all variacionpracticas                                                                                                    |                   | 18          | 81.92%           | 62.58%          | 79.29%  | 66.44%  | 0.44499        | 0.742 | 1,445        |
| all intensidadpracticas                                                                                                    | o                 | 19          | 78.97%           | 68.39%          | 81.37%  | 65.03%  | 0.47354        | 0.742 | 1,474        |
| Class Variable<br>all conocermaspracticas                                                                                  |                   | 20          | 73,43%           | 76.77%          | 84.68%  | 62.3%   | 0.50206        | 0.742 | 1.502        |
| $\rightarrow$<br><b>Co</b> Experto                                                                                         | 岳                 | 21          | 68.27%           | 78.06%          | 84.47%  | 58.45%  | 0.46330        | 0.742 | 1,463        |
| Il contactomenor                                                                                                    |                   | 22          | 63,47%           | 80.65%          | 85.15%  | 55.8%   | 0.44114        | 0.742 | 1,441        |
| all presenciamenor<br>Group Variable                                                                                       |                   | 23          | 56.46%           | 81,94%          | 84.53%  | 51.84%  | 0.38393        | 0.742 | 1,384        |
| $\rightarrow$<br><b>O</b> <sub>a</sub> Observaciones<br>$\sim$                                                             | 岳                 | 24          | 50.55%           | 83.23%          | 84.05%  | 49.05%  | 0.33779        | 0.742 | 1,338        |
|                                                                                                    |                   | 25          | 46.49%           | 84.52%          | 84%     | 47.46%  | 0.31011        | 0.742 | 1,310        |
| All observed scores                                                                                                    |                   | 26          | 42.07%           | 85.81%          | 83.82%  | 45.86%  | 0.27873        | 0.742 | 1,279        |
| Positive class                                                                                                    |                   | 27          | 37.27%           | 85.81%          | 82.11%  | 43.89%  | 0.23076        | 0.742 | 1,231        |
|                                                                                                    |                   | 28          | 29.89%           | 85.81%          | 78.64%  | 41.18%  | 0.15696        | 0.742 | 1.157        |
| v Visualization                                                                                                    |                   | 29          | 25.83%           | 86.45%          | 76.92%  | 40%     | 0.12282        | 0.742 | 1.123        |
|                                                                                                    |                   | 30          | 21.03%           | 87.1%           | 74.03%  | 38.68%  | 0.08130        | 0.742 | 1.081        |
| <b>Tables</b><br>Plots                                                                                                    |                   | 31          | 18.45%           | 87.74%          | 72,46%  | 38.1%   | 0.06192        | 0.742 | 1.062        |
|                                                                                                    |                   | 32          | 15.5%            | 88.39%          | 70%     | 37.43%  | 0.03885        | 0.742 | 1,039        |
| ROC Curves<br>Sensitivity-specificity tables                                                                               |                   | 33          | 14.02%           | 88.39%          | 67.86%  | 37.03%  | 0.02409        | 0.742 | 1.024        |
| Combine plots                                                                                                    |                   | 34          | 11,81%           | 89.03%          | 65.31%  | 36.6%   | 0.00840        | 0.742 | 1,008        |
| LOESS smoothing                                                                                                    |                   | 35          | 0.49%            | 89.68%          | 58.97%  | 35.92%  | $-0.01835$     | 0.742 | 0.982        |
|                                                                                                    |                   | 36          | 7.38%            | 89.68%          | 55.56%  | 35.64%  | $-0.02943$     | 0.742 | 0.971        |
| Standard error bars                                                                                                    |                   | 37          | 5.9%             | 90.32%          | 51.61%  | 35.44%  | $-0.03773$     | 0.742 | 0.962        |
|                                                                                                    |                   | 38          | 5.54%            | 90.97%          | 51.72%  | 35.52%  | $-0.03497$     | 0.742 | 0.965        |
| $\blacktriangleright$   Advanced                                                                                           |                   | 39          | 4.06%            | 91.61%          | 45.83%  | 35.32%  | $-0.04328$     | 0.742 | 0.957        |
|                                                                                                    |                   | 40          | 2.95%            | 92.9%           | 42.11%  | 35.38%  | $-0.04145$     | 0.742 | 0.959        |

Fig. 18. Aceptación de la curva ROC

Una vez se obtienen los puntos de corte, se analiza la sensibilidad y la especificidad (círculo rojo). Si la prueba tiene poca sensibilidad alguien que tiene la enfermedad puede no ser diagnosticado. Si tiene poca especificidad puede diagnosticarse a alguien que no tiene el síndrome. Una opción es seleccionar el punto de corte teniendo en cuenta este criterio y adoptando decisiones más o menos conservadoras en función de las consecuencias que ello puede tener. La mejor puntuación en el punto de corte desde el punto de vista matemático se obtendría a través del Índice Youden (valor más alto) (círculo azul). Se necesitan al menos 200 sujetos para establecer el punto de corte [Fig. 19].

| <b>Variables</b><br>$\equiv$<br>Datos                                         | Editar<br>Análisis                                                |             | jamovi - sasejam |                            |         |                |       |              |
|-------------------------------------------------------------------------------|-------------------------------------------------------------------|-------------|------------------|----------------------------|---------|----------------|-------|--------------|
| 525<br>$5\frac{5}{2}$<br>88 a<br>Pruebas <sup>1</sup><br>ANOVA<br>Exploración | 嘂<br>₷<br>모딩<br>0/8<br>PPDA<br>Factor<br>Regresión<br>Frecuencias |             |                  |                            |         |                |       |              |
| TestROC                                                                       | $(\rightarrow)$                                                   | Scale: Suma |                  |                            |         |                |       |              |
| <b>E perocontrontrecuencia</b>                                                |                                                                   | Cutpoin     | Sensitivity (%)  | PPV (%)<br>Specificity (%) | NPV (%) | Youden's index | AUC   | Metric Score |
|                                                                               | Dependent Variable<br>$Q^*$                                       | 14          | 100%             | 63.62%                     | NaN5    |                | 0.742 | 1,000        |
| <b>Ill</b> perdcontrolcontenidos                                              | Suma<br>$\rightarrow$                                             | 15          | 91.88%           | 23.87%<br>67.85%           | 62.71%  | 0.15753        | 0.742 | 1.158        |
| <b>Il</b> conocerpracticas                                                    |                                                                   | 16          | 88.93%           | 41.29%<br>72.59%           | 68.09%  | 0.30220        | 0.742 | 1.302        |
| di conocerpracticasagrado                                                     |                                                                   | 17          | 85.24%           | 54.19%<br>76.49%           | 67.74%  | 0.39433        | 0.742 | 1.394        |
| variacionpracticas                                                            |                                                                   | 18          | 81.92%           | 62.58%<br>79.29%           | 66.44%  | 0.44499        | 0.742 | 1,445        |
| Il intensidadoracticas                                                        | ð                                                                 | 19          | 78.97%           | 68.39%<br>81.37%           | 65.03%  | 0.47354        | 0.742 | 1,474        |
| <b>Il conocermaspracticas</b>                                                 | Class Variable                                                    | 20          | 73.43%           | 76.77%<br>84.68%           | 62.3%   | 0.50206        | 0.742 | 1.502        |
|                                                                               | ds.<br>co Experto<br>$\rightarrow$                                | 21          | 68.27%           | 78.06%<br>84.47%           | 58.45%  | 0.46330        | 0.742 | 1,463        |
| di contactomenor                                                              |                                                                   | 22          | 63.47%           | 80.65%<br>85.15%           | 55.8%   | 0.44114        | 0.742 | 1,441        |
| Il presenciamenor                                                             | Group Variable                                                    | 23          | 56.46%           | 81.94%<br>84.53%           | 51.84%  | 0.38393        | 0.742 | 1,384        |
| <b>C</b> <sub>a</sub> Observaciones                                           | â.<br>→                                                           | 24          | 50.55%           | 83.23%<br>84.05%           | 49.05%  | 0.33779        | 0.742 | 1,338        |
|                                                                               |                                                                   | 25          | 46.49%           | 84.52%<br>84%              | 47.46%  | 0.31011        | 0.742 | 1,310        |
| All observed scores                                                           |                                                                   | 26          | 42.07%           | 85.81%<br>83.82%           | 45.86%  | 0.27873        | 0.742 | 1,279        |
| Positive class                                                                |                                                                   | 27          | 37.27%           | 85.81%<br>82.11%           | 43.89%  | 0.23076        | 0.742 | 1,231        |
|                                                                               |                                                                   | 28          | 29.89%           | 85.81%<br>78.64%           | 41.18%  | 0.15696        | 0.742 | 1.157        |
| $\vee$ Visualization                                                          |                                                                   | 29          | 25.83%           | 86.45%<br>76.92%           | 40%     | 0.12282        | 0.742 | 1.123        |
|                                                                               |                                                                   | 30          | 21.03%           | 87.1%<br>74.03%            | 38.68%  | 0.08130        | 0.742 | 1.081        |
| Tables<br>Plots                                                               |                                                                   | 31          | 18.45%           | 87.74%<br>72,46%           | 38.1%   | 0.06192        | 0.742 | 1,062        |
|                                                                               |                                                                   | 32          | 15.5%            | 88.39%<br>70%              | 37.43%  | 0.03885        | 0.742 | 1,039        |
| ROC Curves                                                                    | Sensitivity-specificity tables                                    | 33          | 14.02%           | 88.39%<br>67,86%           | 37.03%  | 0.02409        | 0.742 | 1.024        |
| Combine plots                                                                 |                                                                   | 34          | 11.81%           | 89.03%<br>65.31%           | 36.6%   | 0.00840        | 0.742 | 1,008        |
| LOESS smoothing                                                               |                                                                   | 35          | 8.49%            | 89.68%<br>58.97%           | 35.92%  | $-0.01835$     | 0.742 | 0.982        |
|                                                                               |                                                                   | 36          | 7.38%            | 89.68%<br>55.56%           | 35.64%  | $-0.02943$     | 0.742 | 0.971        |
| Standard error bars                                                           |                                                                   | 37          | 5.9%             | 51.61%<br>90.32%           | 35.44%  | $-0.03773$     | 0.742 | 0.962        |

Fig. 19. Selección del punto de corte

# **6.2. Establecimiento de las puntuaciones de la prueba**

Una vez establecida la validez del modelo deben pasarse las puntuaciones directas a percentiles. Esto puede hacerse pegando en una columna nueva la columna de suma total de la puntuación y configurándola como nominal. Entonces se seleccionan en el módulo de Exploración del apartado Análisis, los análisis descriptivos [Fig. 20].

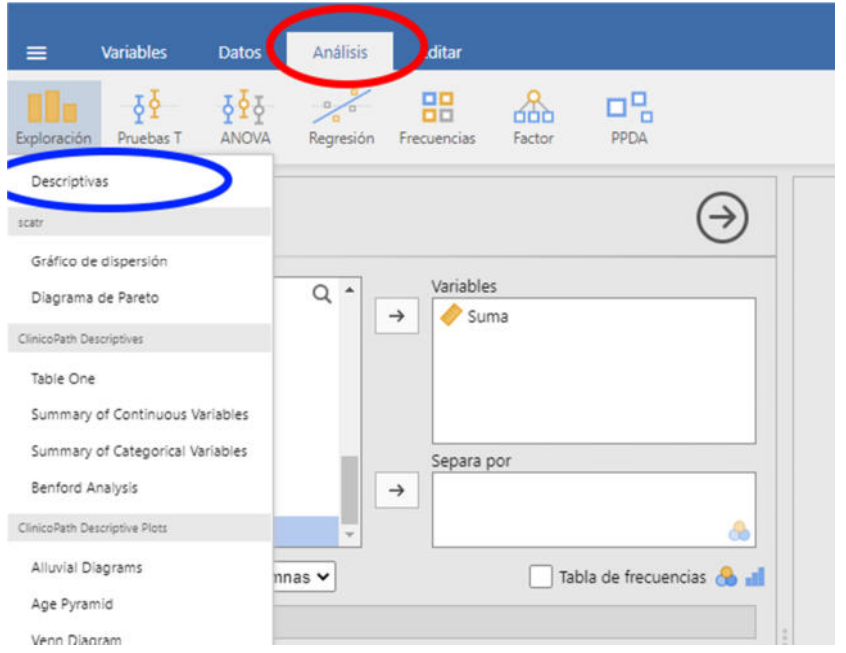

Fig. 20. Cálculo de percentiles

En el apartado de descriptivos, se selecciona la variable de puntuación total (círculo rojo) y se marca la casilla de tabla de frecuencias (por eso debe configurarse la variable como nominal) (círculo azul). En el visor de resultados figurarán las puntuaciones y el porcentaje acumulado (círculo negro) [Fig. 21].

| Análisis<br>Variables<br><b>Datos</b>                                       | Editar                          |                             |                     | jamovi - Basejam                              |             |               |
|-----------------------------------------------------------------------------|---------------------------------|-----------------------------|---------------------|-----------------------------------------------|-------------|---------------|
| 555<br>硅<br>$\frac{1}{2}$<br>Pruebas T<br>ANOVA<br>Exploración<br>Regresión | 嘂<br>ᇥ<br>Factor<br>Frecuencias | 모님<br>PPDA                  |                     |                                               |             |               |
| Descriptivas                                                                |                                 | $\rightarrow$               | <b>Descriptivas</b> |                                               |             |               |
| «Il conocerpracticasagrado<br>$Q^*$                                         | articities                      |                             | <b>Descriptivas</b> |                                               |             |               |
| all variacionpracticas                                                      | Suma cib                        |                             |                     | Suma cib                                      |             |               |
| all intensidadpracticas                                                     |                                 |                             | $\mathcal{N}$       | 426                                           |             |               |
| all conocermaspracticas                                                     |                                 |                             | Perdidos<br>Media   | 22.7                                          | $\circ$     |               |
| all contactomenor                                                           |                                 |                             | Mediana             | 21.0                                          |             |               |
| all presenciamenor                                                          |                                 |                             | Desviación estándar | 7.88                                          |             |               |
| c'a Observaciones                                                           | Separa por                      |                             | Minimo              | 14                                            |             |               |
| co Experto                                                                  | $\rightarrow$                   |                             | Mäximo              |                                               | 48          |               |
| Suma                                                                        |                                 |                             |                     |                                               |             |               |
| Descriptivas Variables en columnas v                                        |                                 | Tabla de frecuencias de all | Frecuencias         |                                               |             |               |
| $\vee$ Estadísticas                                                         |                                 |                             |                     |                                               |             |               |
| Tamaño de Muestra                                                           | <b>Tendencia Central</b>        |                             |                     | requencias de Suma ob<br>Suma_cib Frecuencias | % del Total | % Acumulado   |
| N Perdidos                                                                  | Media                           |                             |                     |                                               | 18.8        |               |
| Valores del Percentil                                                       | Mediana                         |                             | 14<br>15            | 35                                            | 8.2%        | 33 %<br>22.1% |
|                                                                             |                                 |                             | 16                  | 30                                            | 7.0%        | 29.1%         |
| Puntos de corte para 4                                                      | Moda<br>grupos iguales          |                             | 17                  | 22                                            | 5.2%        | 34.3%         |
| Percentiles 25.50.75                                                        | Suma                            |                             | 18                  | 17                                            | 4.0%        | 38.3%         |
|                                                                             |                                 |                             | 19                  | 28                                            | 6.6%        | 44.8%         |
|                                                                             |                                 |                             |                     |                                               |             |               |
| Dispersión                                                                  | Distribución                    |                             | 20<br>21            | 16<br>17                                      | 3.8%        | 48.6%         |

Fig. 21. Tabla de frecuencias

A continuación, debe copiarse la tabla (botón derecho) en el Excel, dejando solamente las columnas de puntuación y porcentaje acumulado. Debido a las peculiaridades de funcionamiento del Excel, hay que reemplazar el punto por coma. Del mismo modo hay que reemplazar el porcentaje por nada. Para ello se incluye el siguiente comando [Fig. 22].

|          | & Cortar<br>Copiar * | Calibri     |              | $-11 - A A$                               | ≖<br>$= -$ | 》.         | Ajustar texto              |             | General                  |          |
|----------|----------------------|-------------|--------------|-------------------------------------------|------------|------------|----------------------------|-------------|--------------------------|----------|
| Pegar    | Copiar formato       |             |              | $N K S \cdot \Box \cdot \Diamond \cdot A$ | ᄠ<br>帯     |            | 读 读 Exicombinary centrar - |             | $-9600$                  | $-8 - 8$ |
|          | Portapapeles         | $T_{\rm H}$ | Fuente       | $\overline{16}$                           |            | Alineación |                            | $T_{\rm M}$ | Número                   |          |
|          | D37                  | m           | $f_x$        |                                           |            |            |                            |             |                          |          |
| ×        | $\mathbf{A}$         | B           | $\mathbf{C}$ | D                                         | E          | F.         | G                          | Ħ           | T                        |          |
| $^{24}$  | 35                   | 91.5%       |              |                                           |            |            |                            |             |                          |          |
| 25       | 36                   | 92.7%       |              |                                           |            |            |                            |             |                          |          |
| 26       | 37                   | 93.2%       |              |                                           |            |            |                            |             |                          |          |
| 27       | 38                   | 94.4%       |              |                                           |            |            |                            |             |                          |          |
| 28       | 39                   | 95.5%       |              |                                           |            |            |                            |             |                          |          |
| 29       | 40                   | 96.2%       |              |                                           |            |            |                            |             |                          |          |
| 30       | 41                   | 97.2%       |              |                                           |            |            |                            |             |                          |          |
| 31       | 42                   | 97.7%       |              | Buscale reemplazar                        |            |            |                            |             | $\overline{\phantom{a}}$ | $\times$ |
| 32       | 43                   | 98.4%       |              |                                           |            |            |                            |             |                          |          |
| 33       | 44                   | 99.3%       |              | Reemplazar<br>Buscar                      |            |            |                            |             |                          |          |
| 34       | 45                   | 99.5%       |              | Buscar:                                   | 296        |            |                            |             | $\checkmark$             |          |
| 35       | 46                   | 99.8%       |              | emplazar con:                             |            |            |                            |             | ŵ.                       |          |
| 36       | 47                   | 99.9%       |              |                                           |            |            |                            |             |                          |          |
|          | 48                   | 99.9%       |              |                                           |            |            |                            |             | Opciones >>              |          |
|          |                      |             |              |                                           |            |            |                            |             |                          |          |
| 37<br>38 |                      |             |              |                                           |            |            |                            |             |                          |          |

Fig. 22. Comando del excel

Tras ello, hay que comprobar si están representadas todas las puntuaciones intermedias. Si no están todas, se añaden ajustando el percentil utilizando puntos intermedios respecto a los percentiles de los que sí se tienen datos. Para obtener el percentil se selecciona la columna y en el formato de celda del Excel, se determina el número de decimales [Fig. 23]. En caso de que figure el valor 0, se sustituye por 1 y en caso de que figure el valor 100, se sustituye por 99.

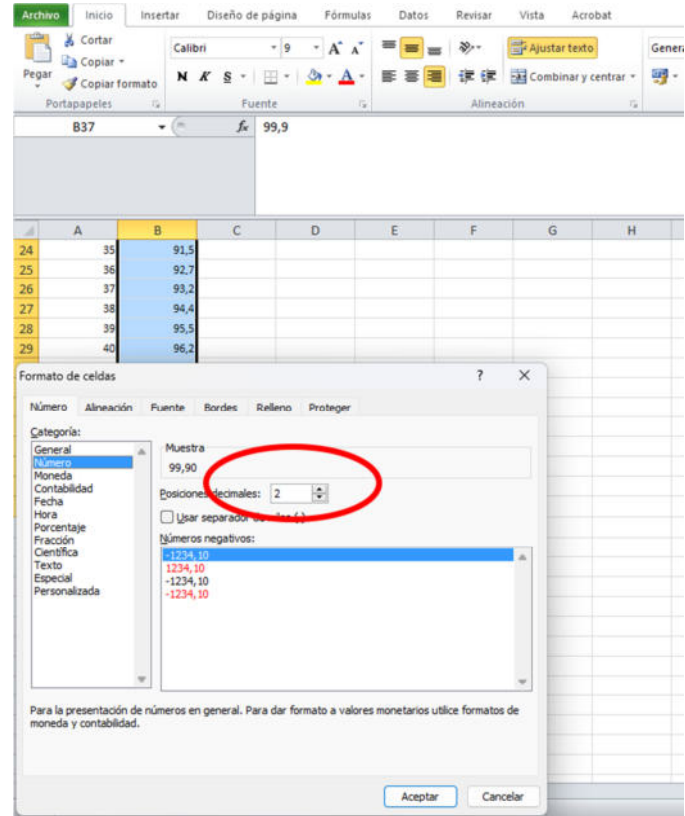

Fig. 23. Formato de celda

También se pueden calcular las puntuaciones Z y las puntuaciones T con las funciones de Excel. Para calcular la puntuación Z incluimos el comando =[(Casilla puntuación directa-Media)/Desviación Típica]. Se ajusta posteriormente con dos decimales. Para calcular la puntuación T incluimos el comando =[(Puntuación Zx10)+50]. La puntuación T es un número entero [Fig. 24].

|                | <b>Archivo</b><br>Inicio | Insertar Diseño de página |                         | Fórmulas                                    |   |
|----------------|--------------------------|---------------------------|-------------------------|---------------------------------------------|---|
|                | Cortar                   | Calibri                   |                         | $- A \Lambda$<br>$-11$                      |   |
| Pegar          | Copiar -                 |                           | $N K S$ $\cdot$ $\cdot$ | $\cdot$ $\mathcal{A}$ $\cdot$ $\mathcal{A}$ | ≣ |
|                | Copiar formato           |                           |                         |                                             |   |
|                | Portapapeles             | f5                        | Fuente                  |                                             | 位 |
|                | G34                      | $\equiv$<br>٠             | $f_x$                   |                                             |   |
|                |                          |                           |                         |                                             |   |
| ⊿              | A                        | B                         | с                       | D                                           | E |
| 1              | Suma_cib                 | % Acumulado               | <b>Punt Z</b>           | <b>Punt T</b>                               |   |
| $\overline{2}$ | 14                       | 13,8                      | $-1,10$                 | 39                                          |   |
| 3              | 15                       | 22,1                      | $-0,98$                 | 40                                          |   |
| 4              | 16                       | 29,1                      | $-0,85$                 | 41                                          |   |
| 5              | 17                       | 34,3                      | $-0,72$                 | 43                                          |   |
| 6              | 18                       | 38,3                      | $-0,60$                 | 44                                          |   |
| $\overline{7}$ | 19                       | 44,8                      | $-0,47$                 | 45                                          |   |
| 8              | 20                       | 48,6                      | $-0,34$                 | 47                                          |   |
| 9              | 21                       | 52,6                      | $-0,22$                 | 48                                          |   |
| 10             | 22                       | 57,5                      | $-0,09$                 | 49                                          |   |
| 11             | 23                       | 61,7                      | 0,04                    | 50                                          |   |
| 12             | 24                       | 64,8                      | 0,16                    | 52                                          |   |
| 13             | 25                       | 68,1                      | 0,29                    | 53                                          |   |
| 14             | 26                       | 71,1                      | 0,42                    | 54                                          |   |
| 15             | 27                       | 75,8                      | 0,55                    | 55                                          |   |
| 16             | 28                       | 78,6                      | 0,67                    | 57                                          |   |
| 17             | 29                       | 81,9                      | 0,80                    | 58                                          |   |
| 18             | 30                       | 83,8                      | 0,93                    | 59                                          |   |
| 19             | 31                       | 85,9                      | 1,05                    | 61                                          |   |
| 20             | 32                       | 86,9                      | 1,18                    | 62                                          |   |
| 21             | 33                       | 88,5                      | 1,31                    | 63                                          |   |
| 22             | 34                       | 90,8                      | 1,43                    | 64                                          |   |
| 23             | 35                       | 91,5                      | 1,56                    | 66                                          |   |

Fig. 24. Puntuaciones Z y T